### **DSI5168** 上下課鐘聲播放

**TELEVISION** 

#### 因應在家自主或遠距學習 時間管理,運用了 **DSI5168** 開發板 **( Ameba )**來模擬學校上下課的時間管理,需求如下:

- 1. 目前以學校上下課時間為依據,會用語音提醒 第幾堂 上/下課 ,並撥放 上/下課 鐘聲.
- 2. 中午休息時間會提醒 記得吃飯休息一下,下午上課精 神會比較好
- 3. 下午最後一堂後會提醒 今天課程結束辛苦了一天可 以休息了
- 4. OLED 在閒置時間會呈現目前時間 與 天氣預報

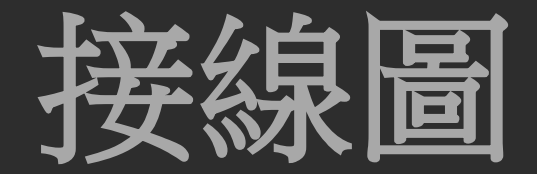

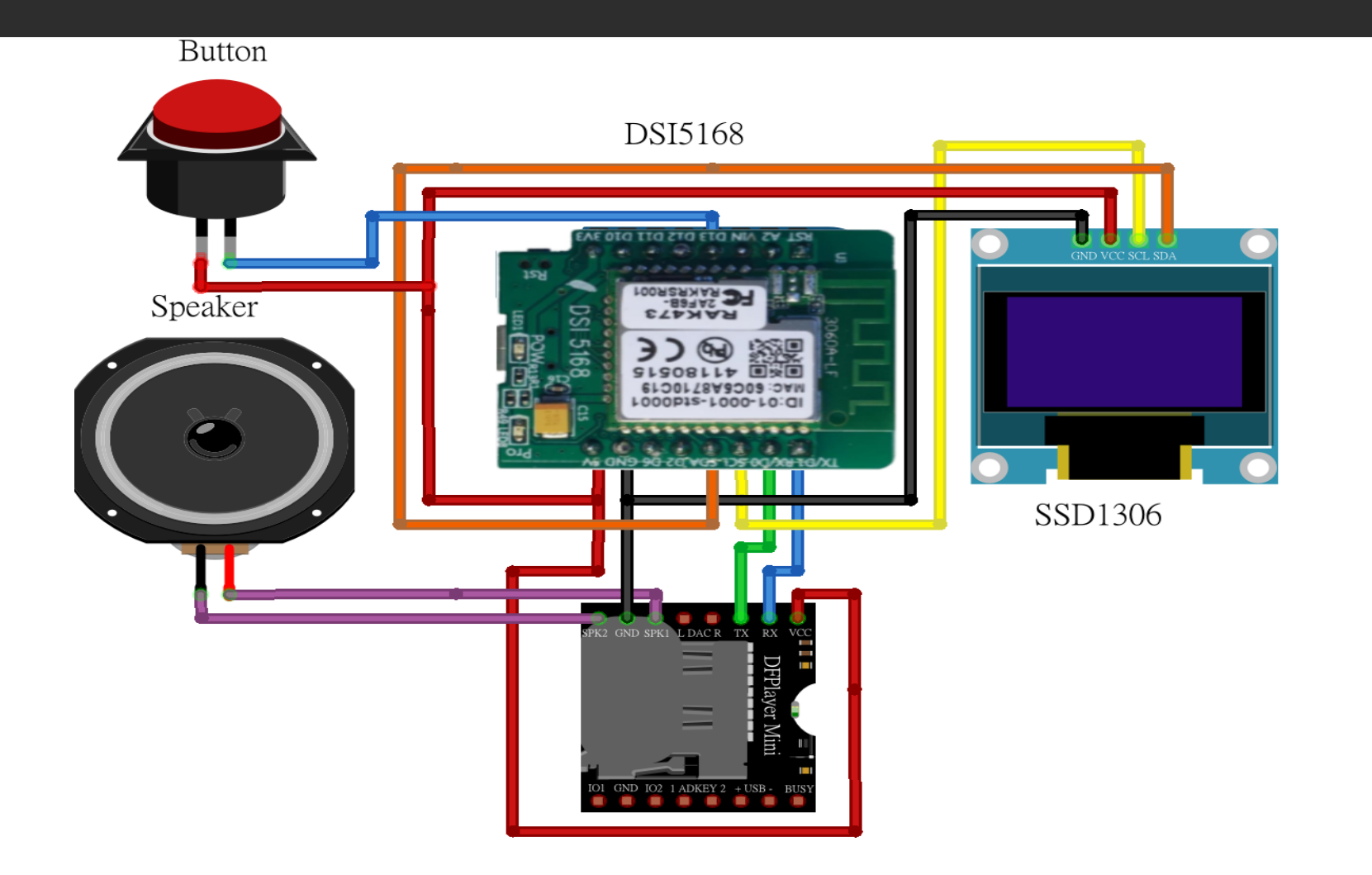

80

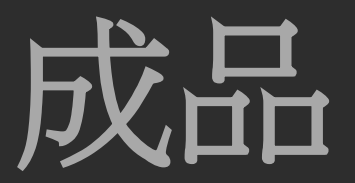

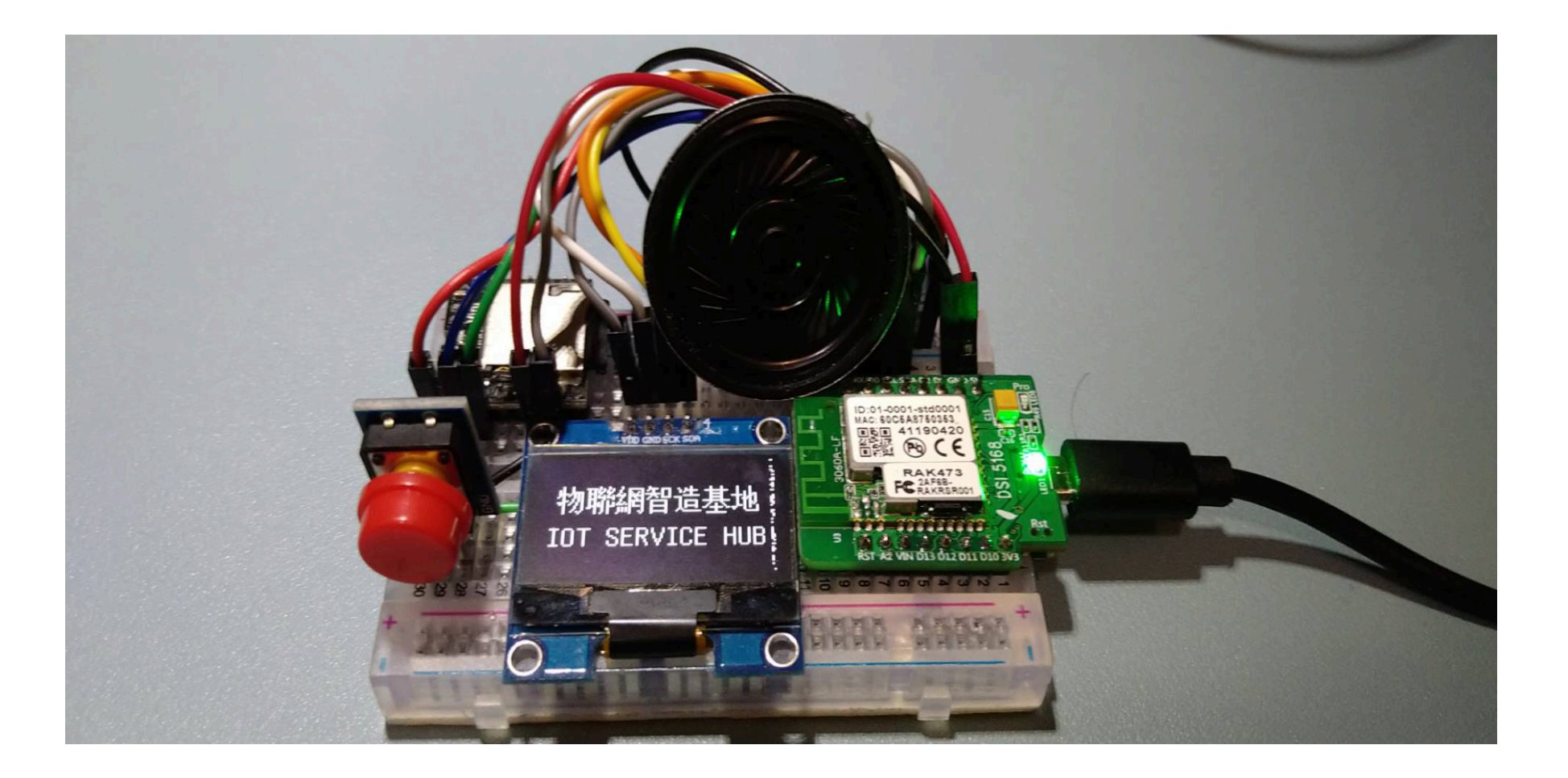

80

# **DSI5168** 介紹

- Ameba是由國內晶片IC設計大廠 瑞昱半導體 ([Realtek](https://www.realtek.com/zh-tw/)) 所推出, 針對 IoT物聯網應用開發 而設計的一套開發板解決方案。他提供了相容於*Arduino IDE*開發的環境,非常適合入門 學習者實作外,同時能滿足產業開發的要求,具備低功耗、安全性等特性,並支援*IAR*、 *mbed*等工程師熟悉的開發環境,能讓創意的原型快速滿足市場量產需求,所以相當受到 研發者的喜愛,他也是值得學習的物聯網開發平台,能讓您以*Wi-Fi*透過 *MQTT*與 *IoT* 的整 合運用功能, 達成萬物聯網的機制。
- 資策會數位服務創新研究所(簡稱『服創所』),為了協助創新應用開發端經由開發板設計 物聯網應用產品,催生了「*DSI5168*」這塊量產導向的物聯網國產開發板,該開發板以 *Ameba* 系列的主晶片 - *RTL8711*為核心,因此具備上述*Ameba*的開發優勢:完全兼容 *Arduino*開發特性,還一舉整合*MCU*、*Wi-Fi*、*Ethernet*及豐富的*3rd party*設備與感測元件 ,搭配提供標準化的*Arduino*函式庫,可謂完整的物聯網方案。

# **DSI5168** 的特色

*DSI5168*開發板支援*Wi-Fi*、*GPIO*、*I2C*、*UART*、*PWM*、*ADC*等多項傳輸方式,其精簡的**I/O** 接腳設計,可順利與光照度、大氣壓力、開關、距離感測、溫濕度計、*PIR*感測、紅外線 溫度感測、*PM2.5* 空氣品質感測等感測元件結合,快速將各項感測資料透過*Wi-Fi*上傳至 雲端平台(IDEASChain 數據平台), 以*DSI5168*開發板所開發的各項物聯網應用, 與坊間 ESP系列晶片類似,但卻提供更穩定物聯網相關運用。

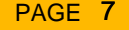

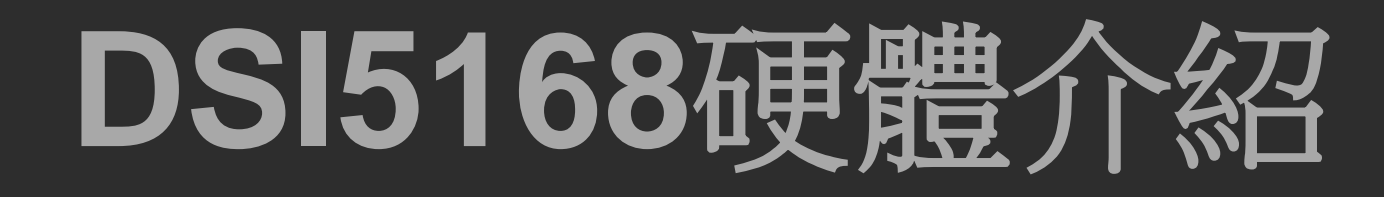

*DSI5168*開發板支援*Wi-Fi*、*GPIO*、*I2C*、*UART*、*PWM*、*ADC*等多項傳輸方式,其精簡的**I/O** 接腳設計,可順利與光照度、大氣壓力、開關、距離感測、溫濕度計、*PIR*感測、紅外線 溫度感測、*PM2.5* 空氣品質感測等感測元件結合,快速將各項感測資料透過*Wi-Fi*上傳至 雲端平台(IDEASChain 數據平台), 以*DSI5168*開發板所開發的各項物聯網應用, 與坊間 ESP系列晶片類似,但卻提供更穩定物聯網相關運用。

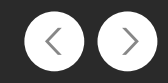

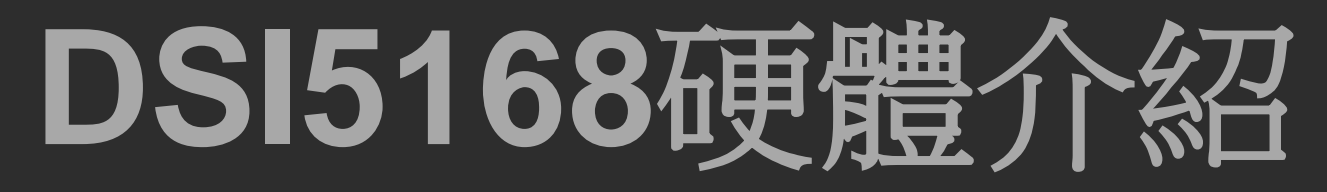

為了滿足物聯網創新應用商品的小型化設計需求,特別簡化了晶片接腳,僅留 下SPI、I2C、PWM、ADC、UART、GPIO等應用上常用的必要接腳,如下圖:

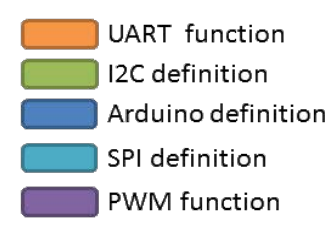

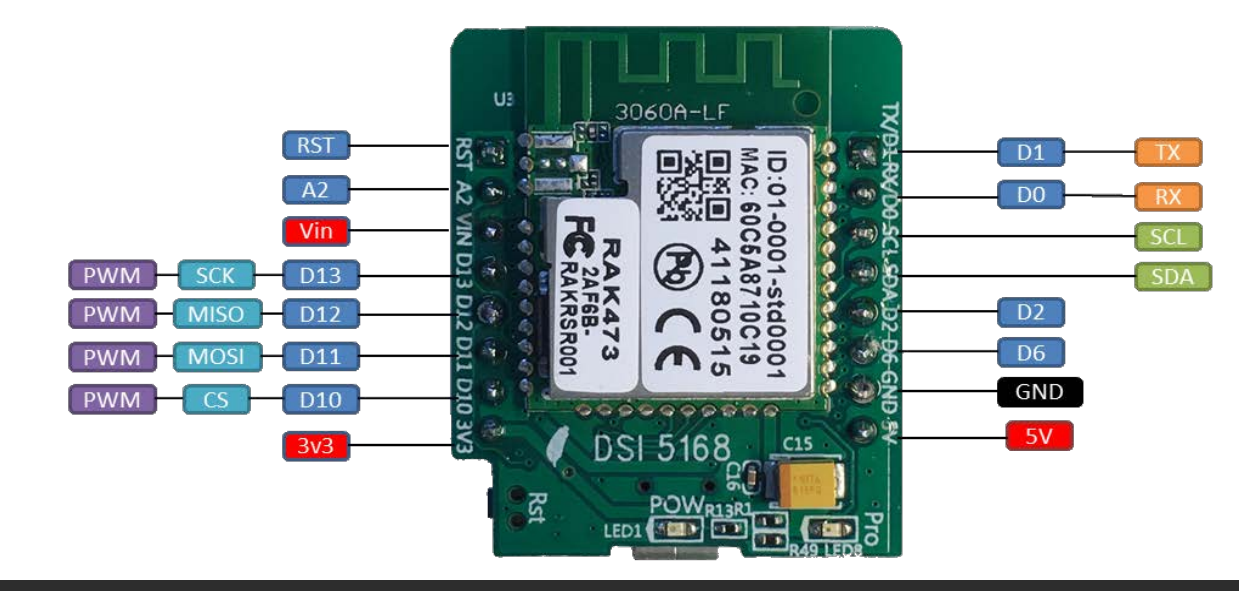

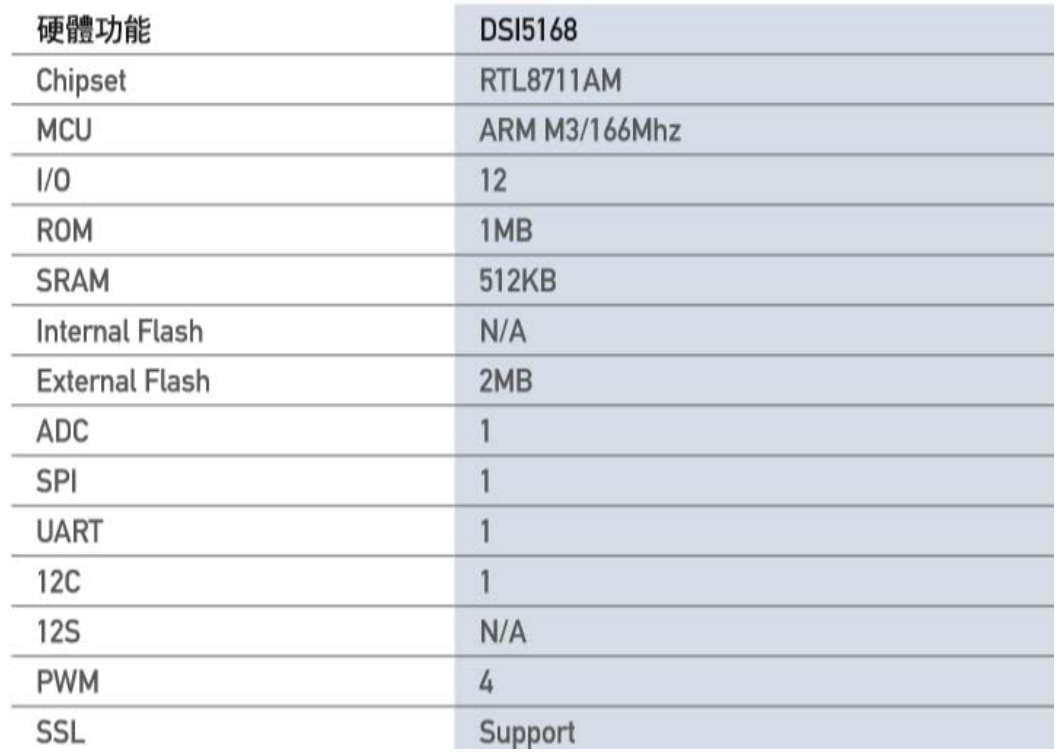

### **DSI5168**硬體介紹

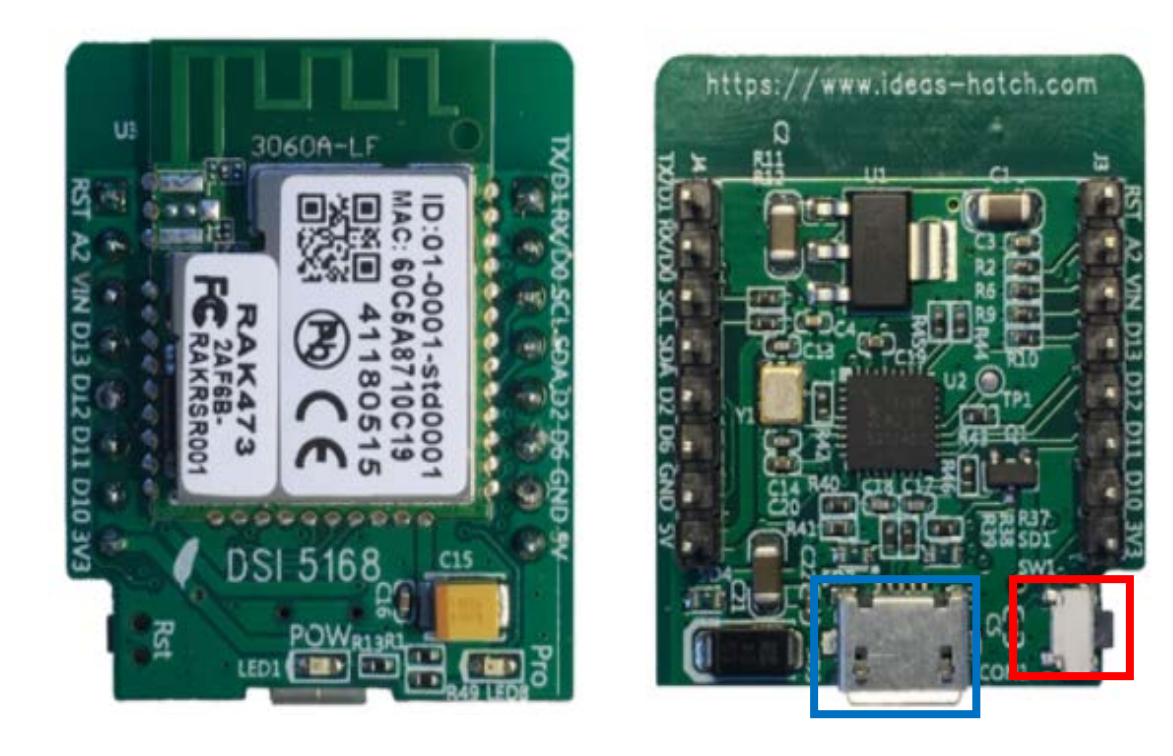

*DSI5168* 物聯網開發板外觀,藍色框框部分為*Micro USB*接頭, 紅色框框部分為*Reset* 按鈕。

( 圖片來源:益師傅)

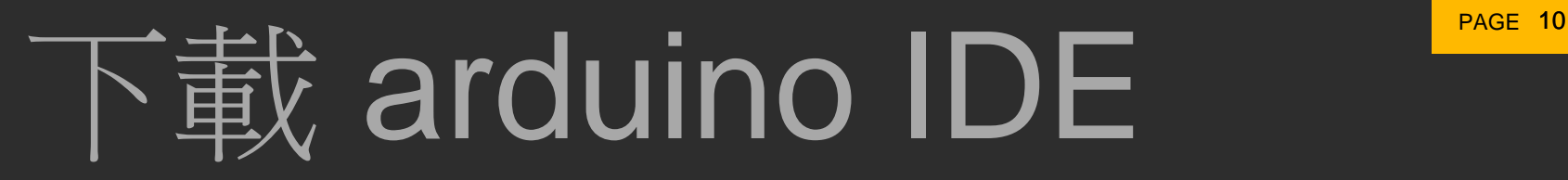

*DSI5168* 對Maker來說是非常方便運用於物聯網產品設計的開發板工具,*DSI5168*開發 板繼承了*Ameba*系列*Arduino* 相容開發環境*SDK Library*,讓新創團隊及開發者可以非常 快速使用這款國產小型物聯網開發板,更可利用*Arduino* 豐富的開源函式庫結合各種 感測器與擴充模組,開發出許多的創新互動的應用。

以下為大家介紹在Windows 作業系統下安裝DSI5168 Arduino IDE開發環境: 至以下網址下載**Arduino IDE**軟體 **:** <https://www.arduino.cc/en/Main/Software>

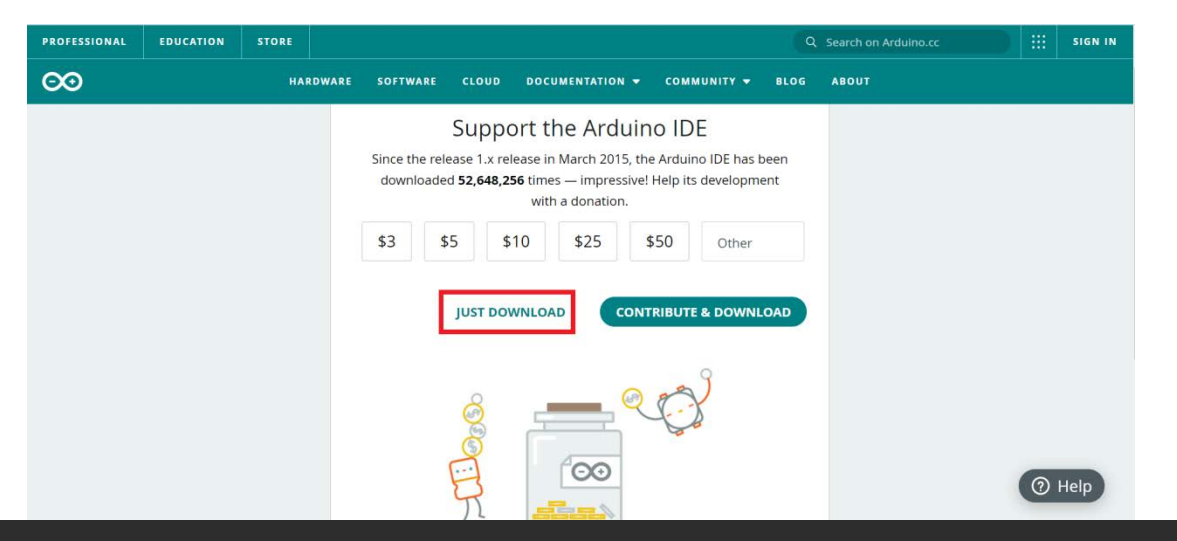

由於DSI5168是基於Ameba ARM MBED Free RTOS SoC硬體開發系統,在Windows下無法 自動辨識 USB Driver, 需至以下網址下載 ARM MBED CMSIS DAP driver: <https://os.mbed.com/handbook/Windows-serial-configuration>

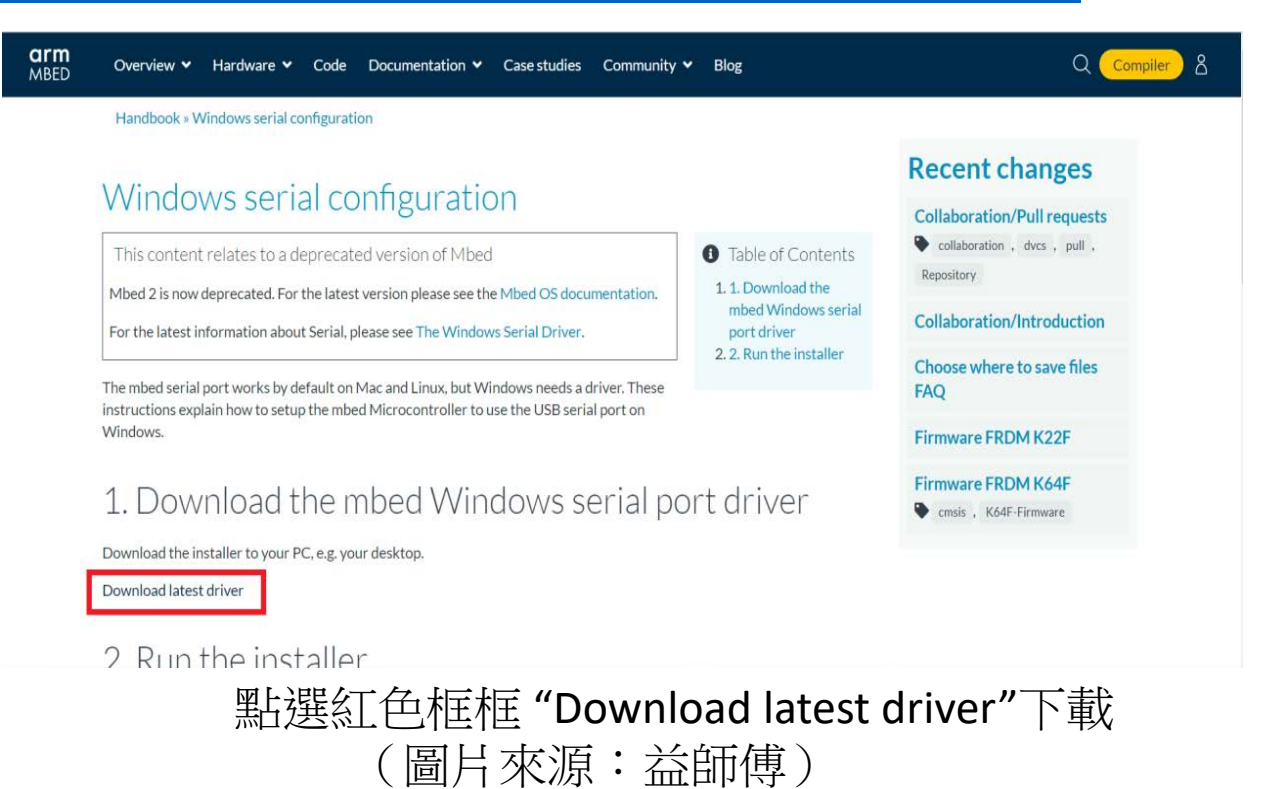

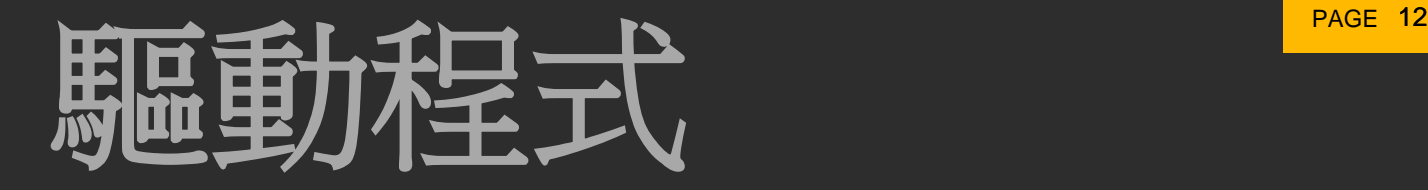

將 MicroUSB 連接 DSI5168插在 Windows的電腦上,執行mbedWinSerial\_16466 .exe驅動 程式,即可看到 MBED 的磁碟及新增的Com Port 序列埠,即表示已完成安裝USB驅動

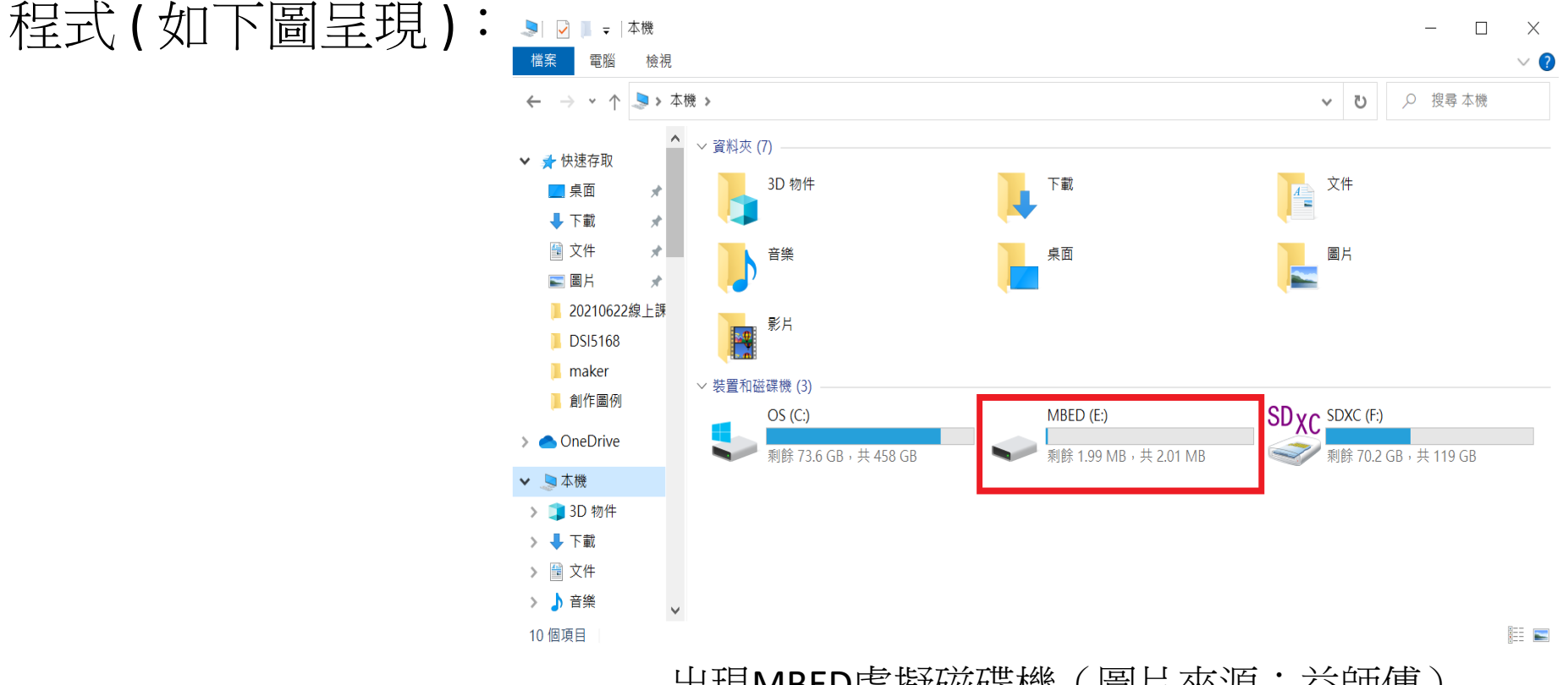

出現MBED虛擬磁碟機(圖片來源:益師傅)

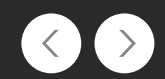

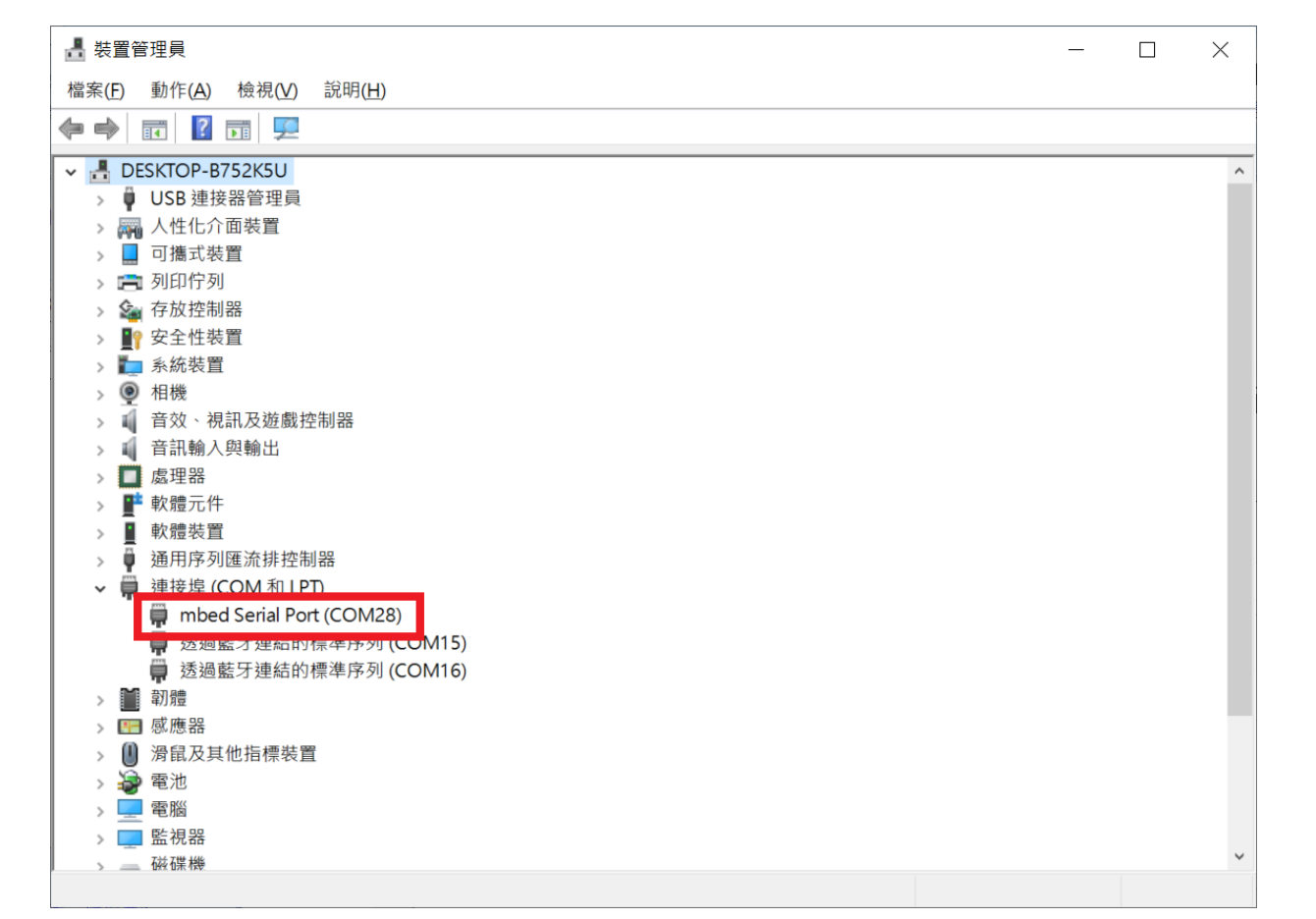

# **arduino IDE** 環境設定

#### 在Arduino 功能列選擇 "工具"(tools) 底下 →"開發版" (Boards)→"開發版管理者"(Boards manager)

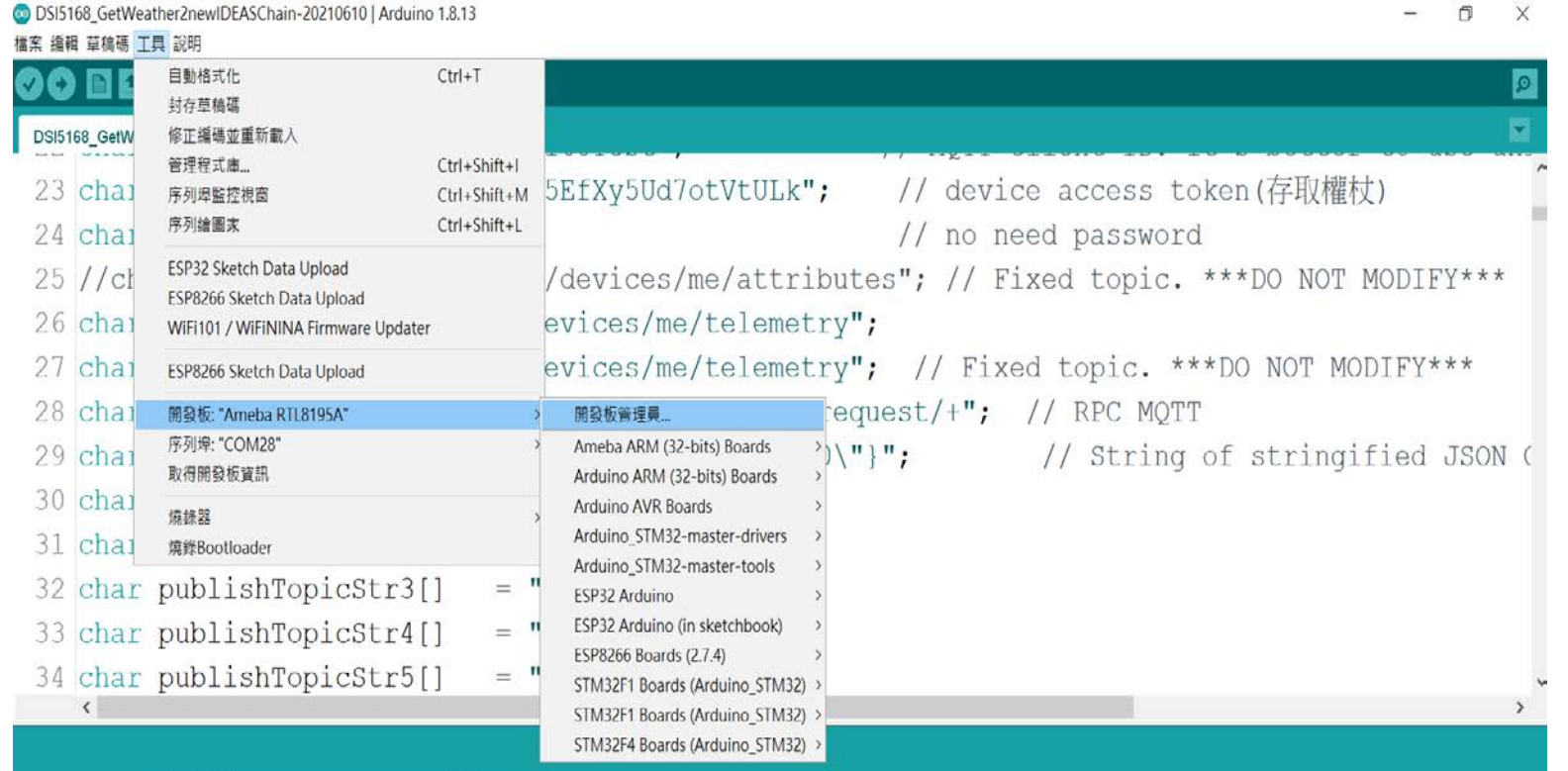

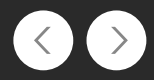

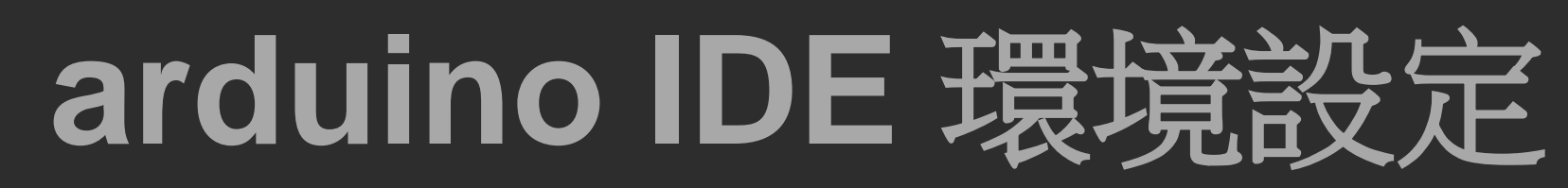

輸入 **realtek** , 在畫面即可看到 Realtek Ameba Boards (32-bits ARM Cortex-M3) 等字樣, 可選擇最新版 "2.06"按下其右下角的安裝 (install)。

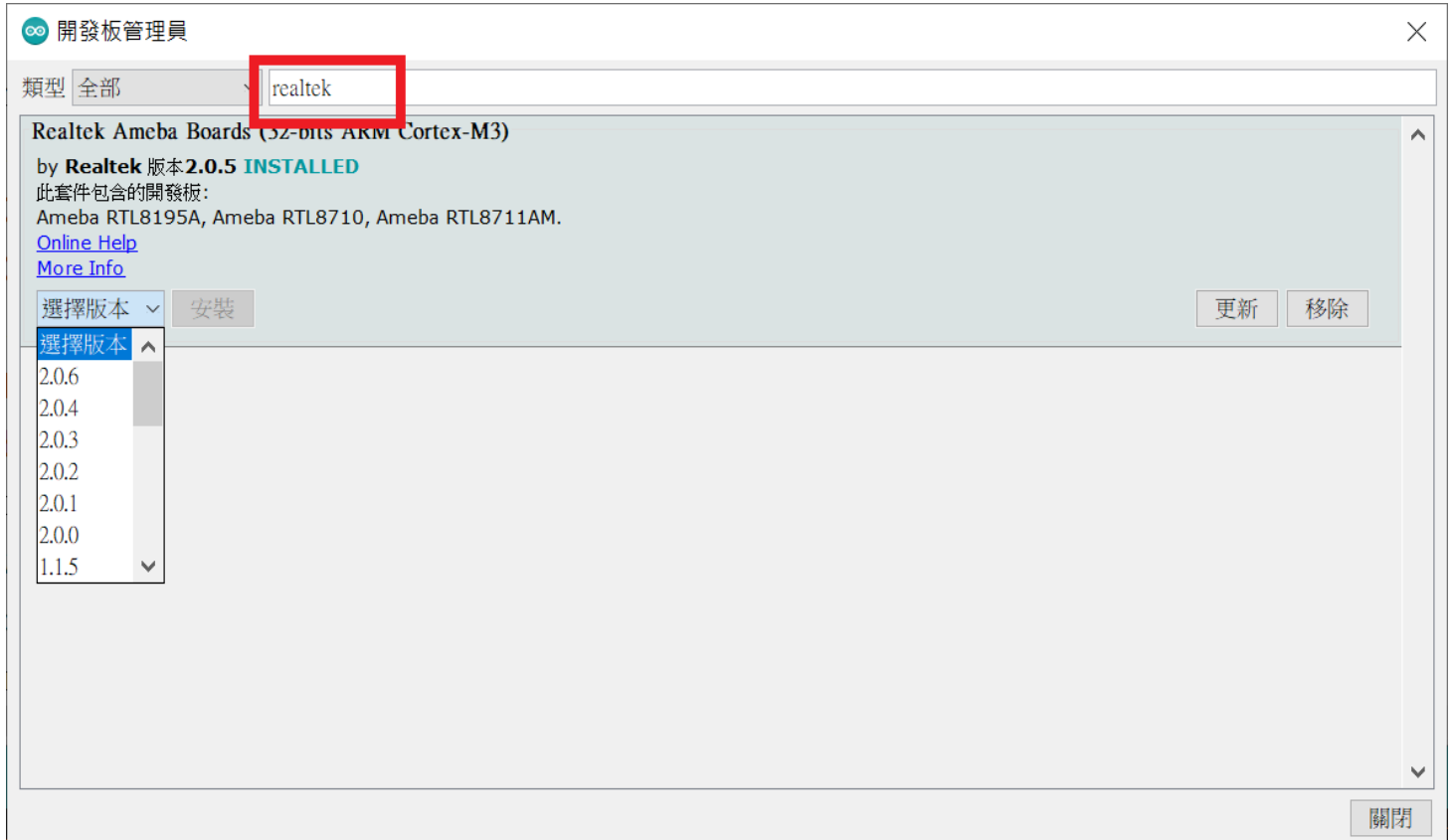

# **arduino IDE** 環境設定

點選 "工具" (tools) □ 開發版 (Boards),往下來即可選擇 "Ameba RTL8195A",大功告成。

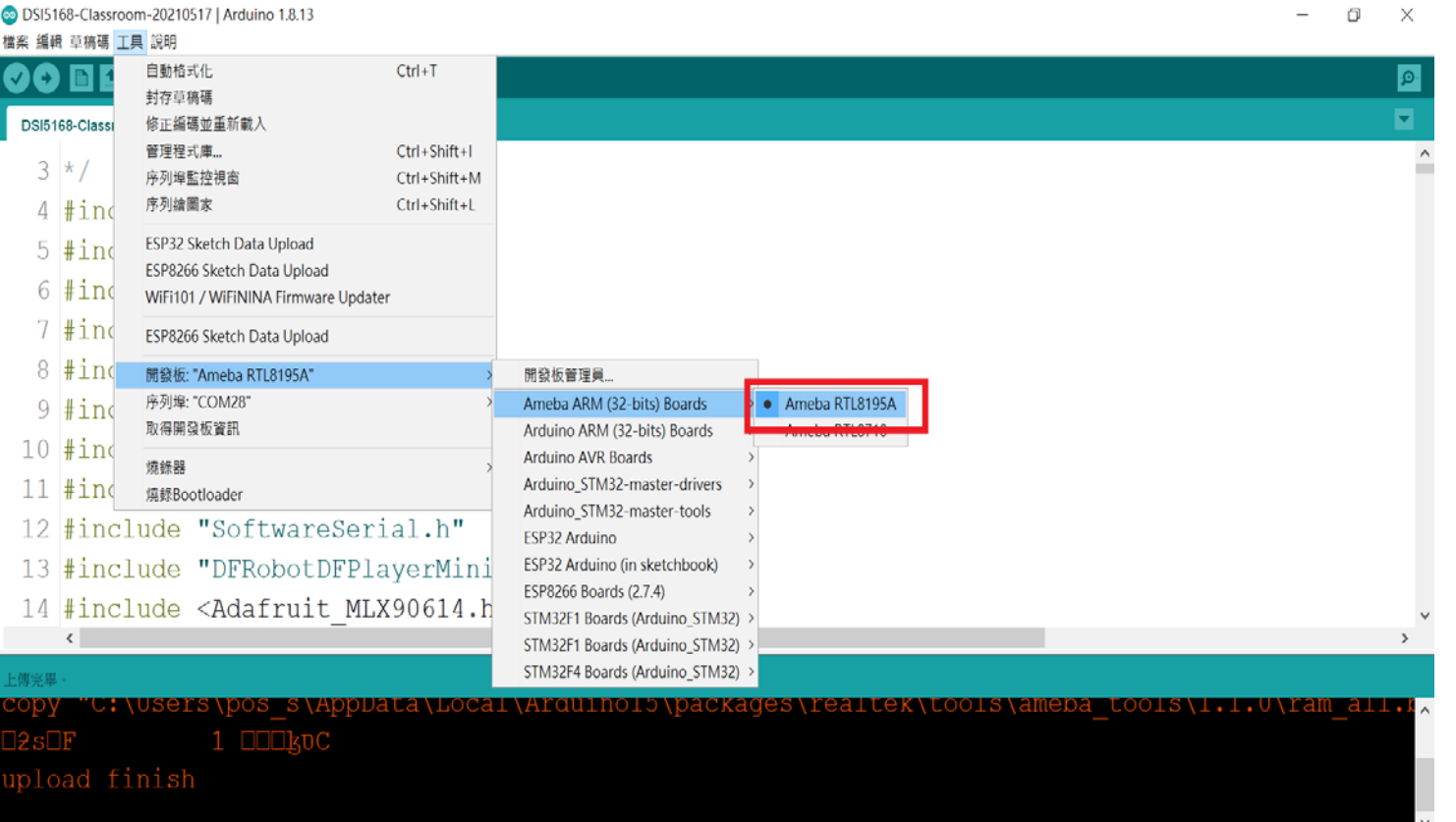

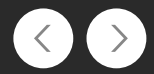

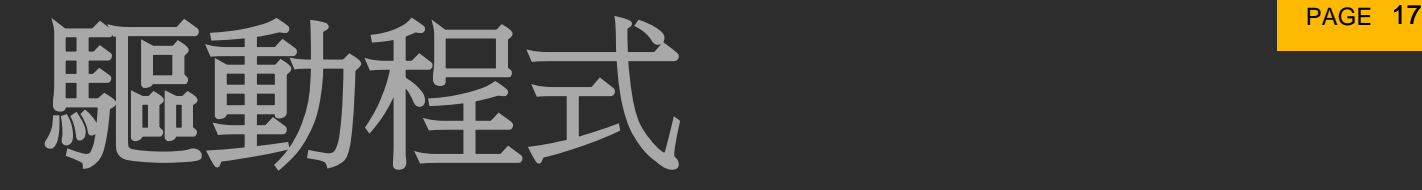

### 設定**DSI5168**在**Arduino IDE**的執行環境 開啟Arduino 程式,偏好設定中加入:

#### [https://github.com/Ameba8195/Arduino/raw/master/release/package\\_realtek.com\\_ameba](https://github.com/Ameba8195/Arduino/raw/master/release/package_realtek.com_ameba_index.json)

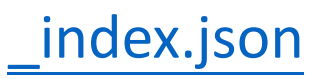

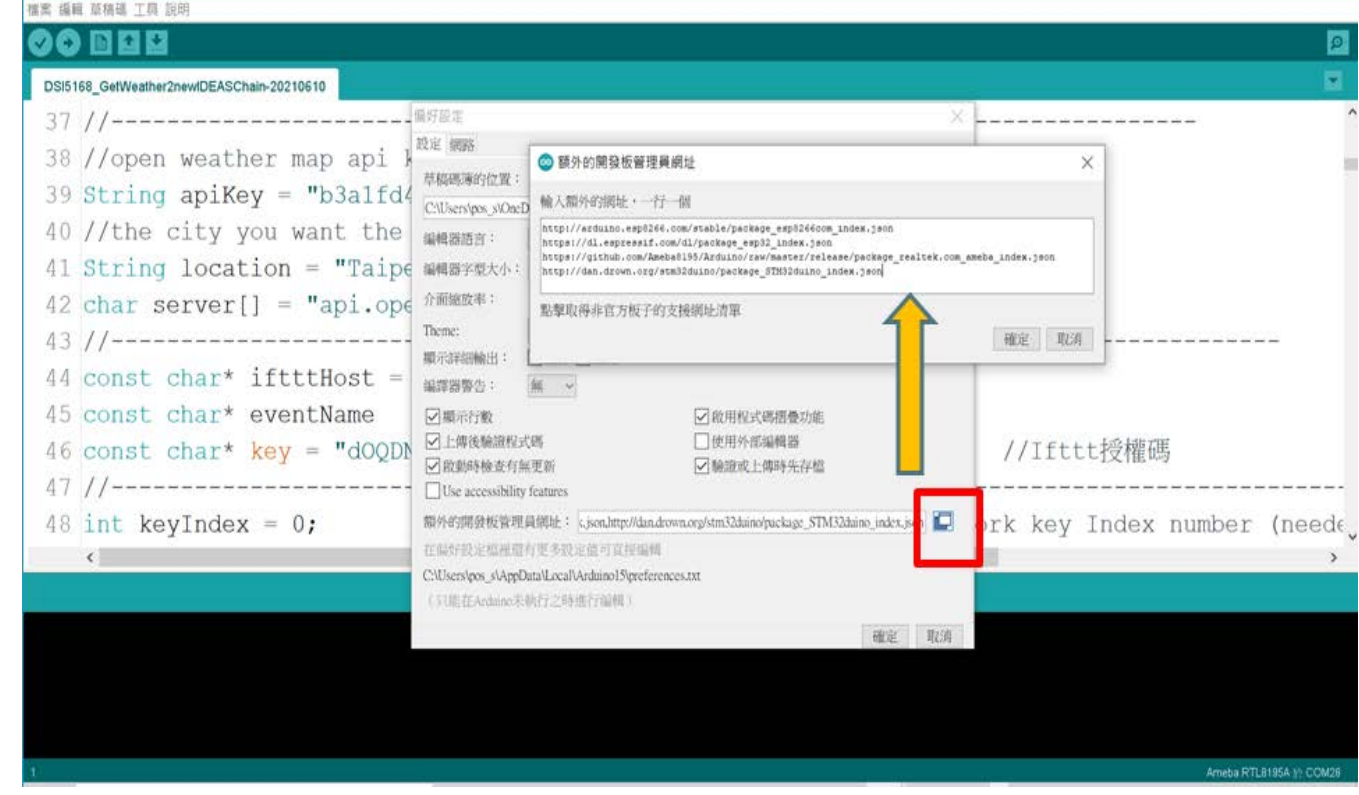

![](_page_16_Picture_6.jpeg)

### **IDEASChain** 環境設定

#### **IDEASChain** 數據平台傳送資料設定

**Ideaschain** 網站的平台設定與 **API** 使用教學 請參考下列網址 **: <https://iforum.ideaschain.com.tw/iforum/devtool/board.do?board=3>**

![](_page_17_Picture_4.jpeg)

![](_page_17_Figure_5.jpeg)

![](_page_17_Picture_6.jpeg)

![](_page_18_Picture_0.jpeg)

#### 產生在 IDEASChain新增裝置後的權杖,以便後續在 arduino IDE 中使用

![](_page_18_Figure_2.jpeg)

![](_page_19_Picture_1.jpeg)

#### 情境說明**:**

因疫情關係 雙北緊急通知大學以下的學生在家自主學習或是線上跟學,由於事發突然(隔天 就要上線使用),急忙且粗糙做了照表操課播放上下課鐘聲與語音提醒的系統,讓家中小孩 能依學校上下課時間播報鐘聲,於不同時段中按下 "上課報到按鈕", 便能完成上課報到 程序, 若上課時間逾時**5**分鐘未按按鈕 便會透過 **MQTT** 將缺課哪一堂資料傳送至 IDEASChain 數據平台上, 若父母不在家時也能透過接收 **MQTT**訊息或是到數據平台上得知 是否有正常完成報到程序.

為了要模擬 上下課鐘聲,所以到 網路上尋找上下課鐘聲 mp3 檔案,再依設定的時間透過 DFPlayer mini MP3 player 來播放.也運用 **Sound of Text** 網站將預計播放語音提醒功能預先 轉換成 mp3,一樣依既定時程播放所需的音檔.

![](_page_20_Picture_0.jpeg)

- 這是一個簡易的提醒功能系統**,**有幾個注意要點**:**
- **1.** 跑 **NTP** 服務取得正確時間
- **2.** 先預錄文字轉**MP3**檔案放至記憶卡中 **DFPlayer Mini MP3 Player** 購買資訊**: <https://pse.is/3kaxh3>** 文字轉**MP3**音檔連結**: <https://soundoftext.com/>**
- **3.**記憶卡不得大於 **4 GB**
- **4.**程式與語音檔連結 **<https://pse.is/3k2b8v>**

![](_page_20_Picture_6.jpeg)